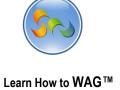

v to WAG™

1

# **CHANGING MOBILE THEMES**

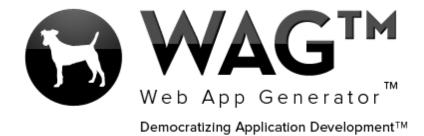

© SOFTWARE PROGRESSIONS CORPORATION
WALNUT CREEK, CALIFORNIA

2013

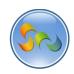

# Learn How to WAG™

2

| _  |     |        | -       |        |     |      |
|----|-----|--------|---------|--------|-----|------|
| 10 | h   | $\sim$ | $\circ$ | $\sim$ | nte | nto  |
| 10 | . , |        | ( )     |        |     | 1115 |
|    |     |        |         |        |     |      |

| Overview                             | 3 |
|--------------------------------------|---|
| -Changing Mobile Themes              | ∠ |
| -Examples of Available Mobile Themes | 3 |

#### Overview

With WAG™ everyone can create custom mobile and web apps and run them for large scale audiences – free of charge.

The types of apps that can be created with WAG™ include: Consumer, Business, Government (including GovCloud), Healthcare, Education, Non-Profits and many other verticals.

An app that takes several programmers one year to develop, takes a few days to create using WAG™ - without requiring programming experience.

WAG<sup>TM</sup> is unlike any other product on the market. WAG<sup>TM</sup> empowers people to do things that they just can't do today. We call this democratizing application development<sup>TM</sup>.

Create your app once - and it runs on all the major desktop browsers and all the major mobile devices as a native app on, just the way Facebook can be accessed via a web browser and via a native mobile app.

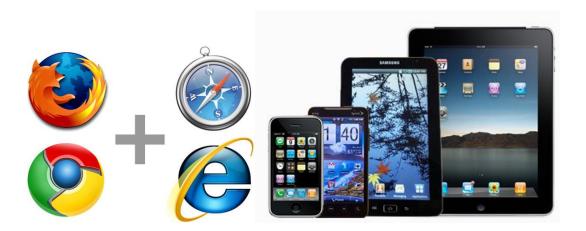

Learn How to WAG™

4

Clicking on an existing App

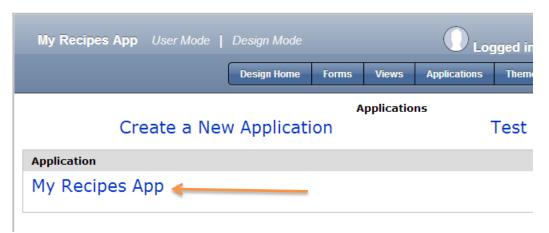

1. Click on the desired app

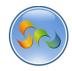

#### Learn How to WAG™

Changing the Mobile Theme

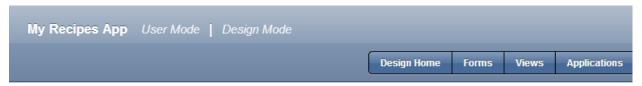

#### **Edit Application**

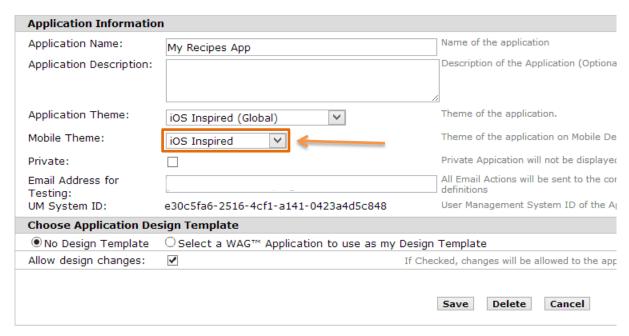

- 1. Click on the Mobile Theme dropdown
- 2. Select your desired theme
- 3. New mobile themes are added frequently.
- 4. Soon you will be able to design your own mobile themes!

5

6

## Saving your selection

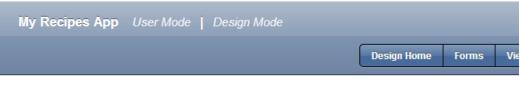

Edit App

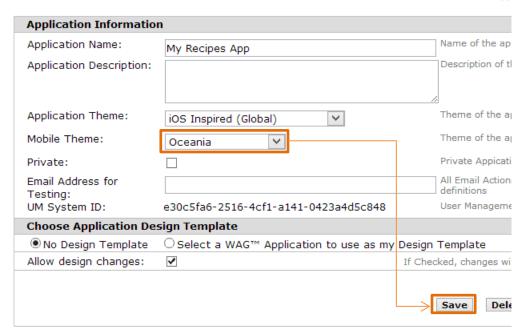

1. Click Save

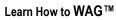

How to WAG™

7

Viewing Theme on Mobile Device

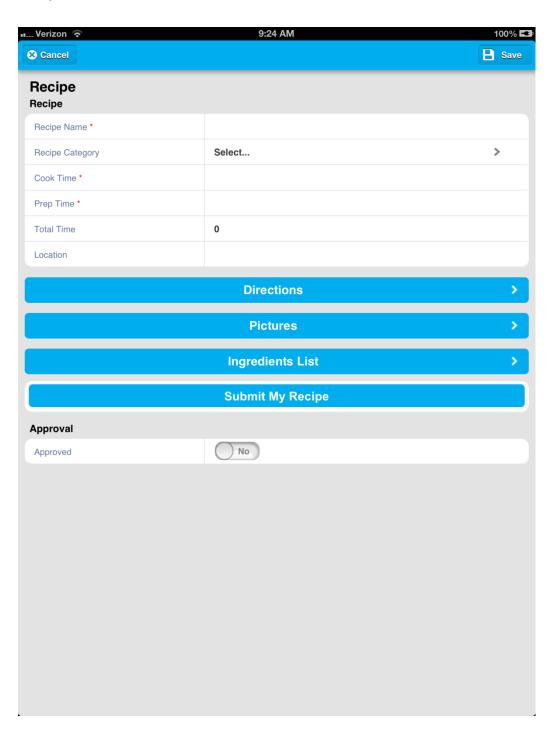

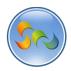

Examples of Available Mobile Themes

## **Aqua Afterglow**

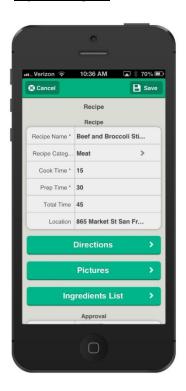

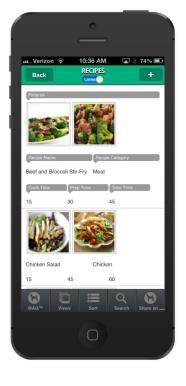

## **Black Cherry**

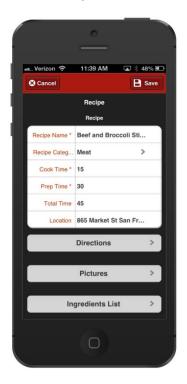

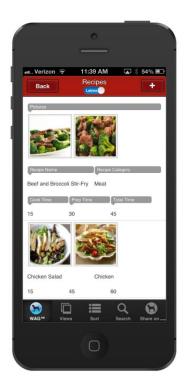

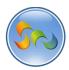

## **Blacklight**

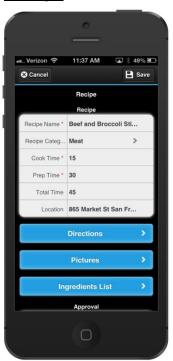

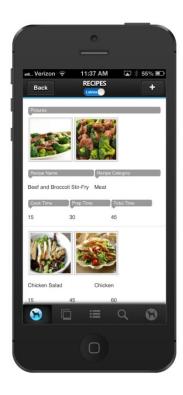

## **Blue Gumball**

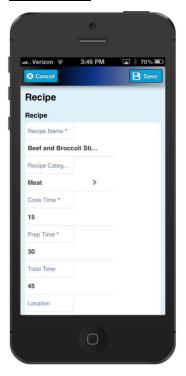

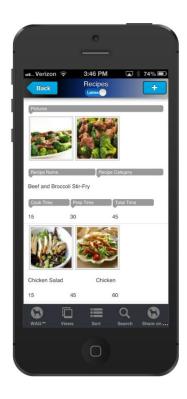

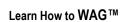

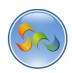

## **Burled Wood**

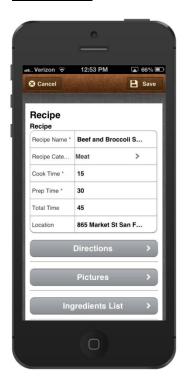

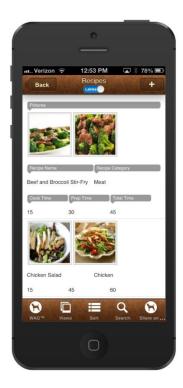

## **Cool Water**

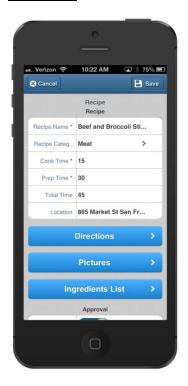

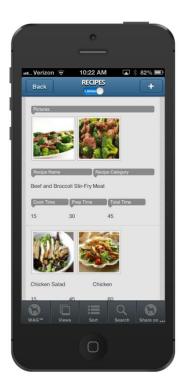

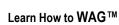

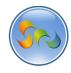

## **Electric Thunder**

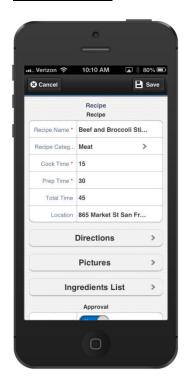

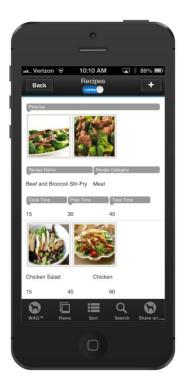

## **Facebook Inspired**

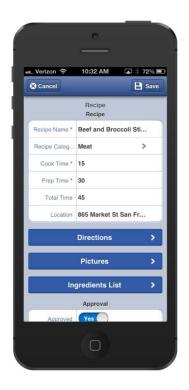

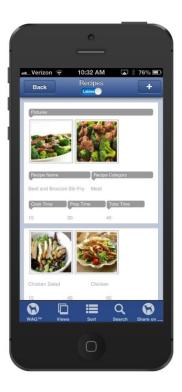

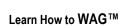

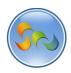

## **Future Green (green metro)**

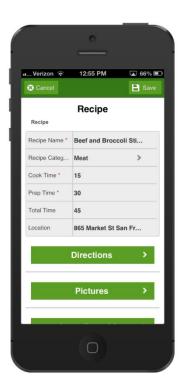

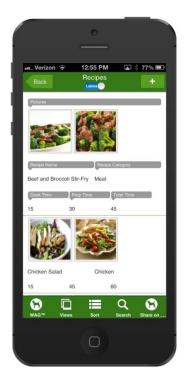

## **Gray Space**

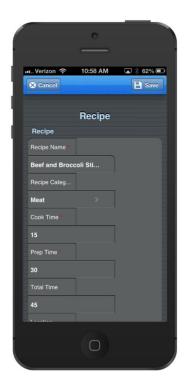

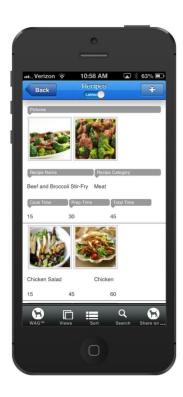

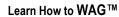

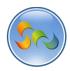

## **iOS** Inspired

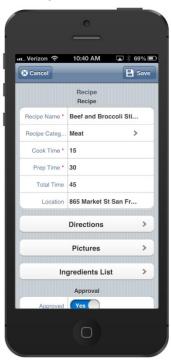

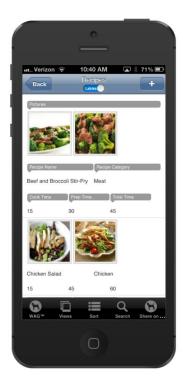

## **Lowpoly**

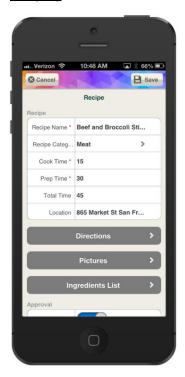

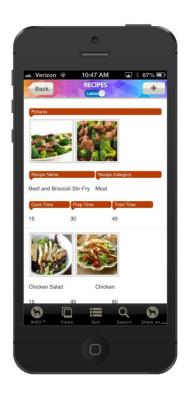

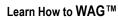

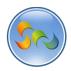

## **Mac OSX Inspired**

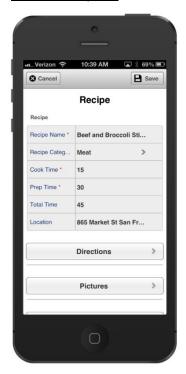

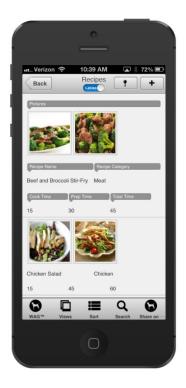

## **Movement**

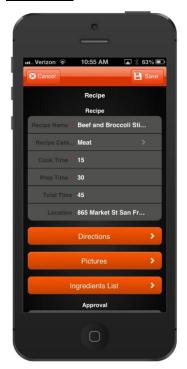

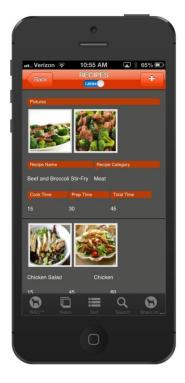

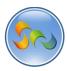

## **Neon Blue**

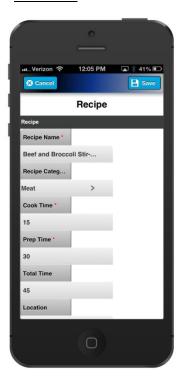

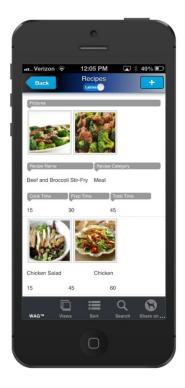

## **Northern Wood**

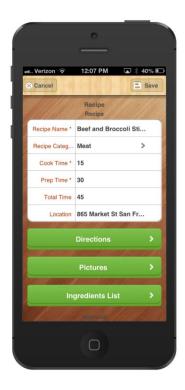

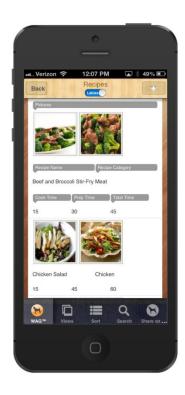

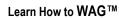

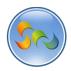

## <u>Oceania</u>

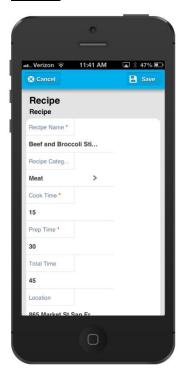

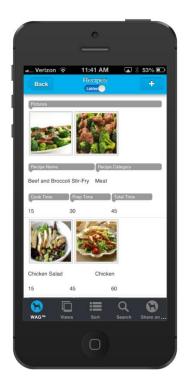

## **Polished Wood**

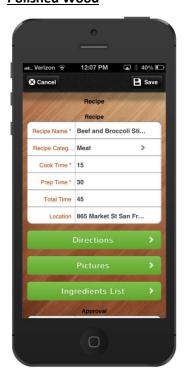

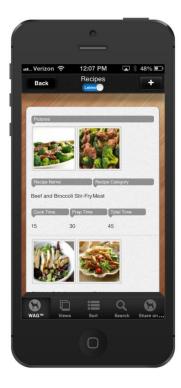

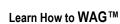

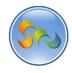

## **Poplar Wood**

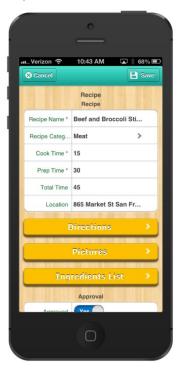

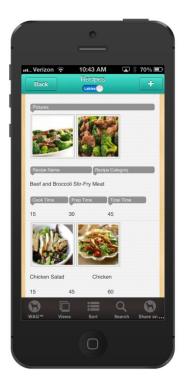

## **Red Wine**

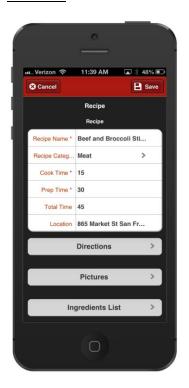

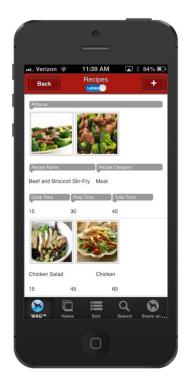

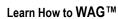

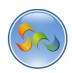

## **Refreshing Mint**

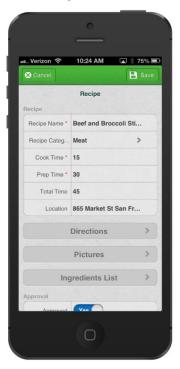

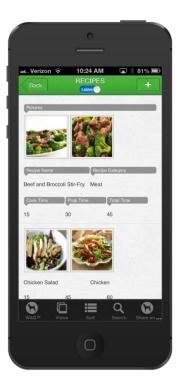

## **Sherbert Punch**

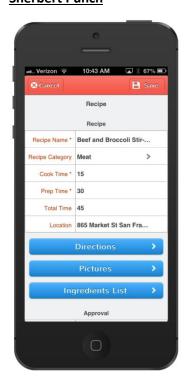

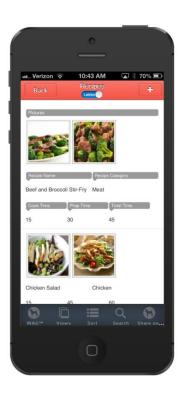

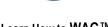

## Learn How to WAG™

❖ Additional Themes Available (cont.)

## **Shooting Star**

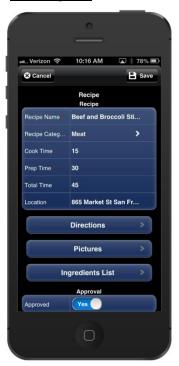

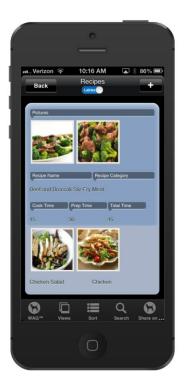

## **Stitched Leather**

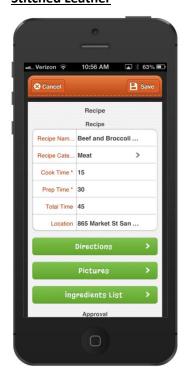

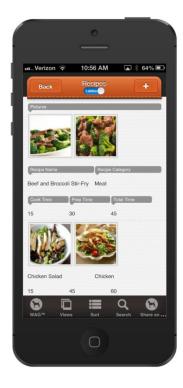

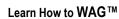

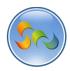

#### **Summer Sunset**

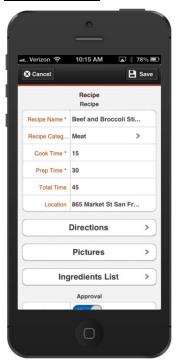

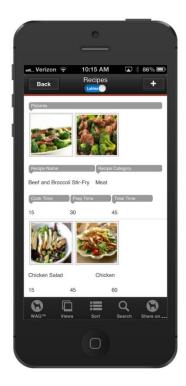

## **Tropic Thunder**

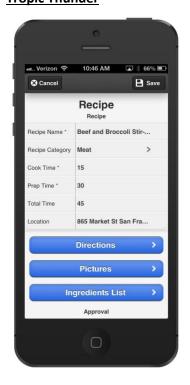

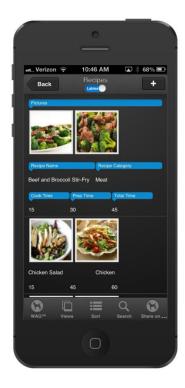

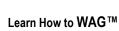

# **Watermelon**

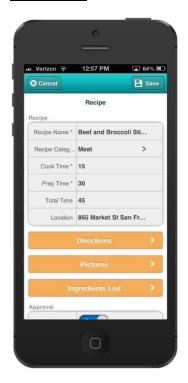

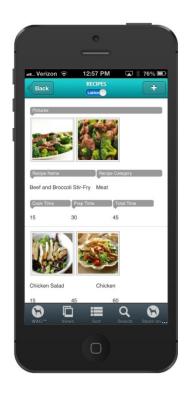